# E-conomic integrationsbeskrivelse

Denne beskrivelse guider dig gennem E-conomic integrationen, og beskriver bl.a. hvad du får ud af integrationen, samt hvordan overført salgsdata skal håndteres i E-conomic.

### Med E-conomic integrationen får virksomheden.

- Integration af bogføringsklar data fra kassesystemet direkte i E-conomic.
- Varesalg ind i E-conomic.
- Styr på gavekort og tilgodebeviser.
- Styr på kvitteringer og udlæg fra kassen.
- Kortsplit fra integreret betalingsterminal.
- Synkronisering af debitorer mellem kassen og E-conomic.
- Mulighed for at indbetale udestående debitorer fra kassen.
- Mulighed for autobogføring af salg, hvor debitorer er påført salget i FlexPOS.
- Mulighed for autobogføring af omsætningsfaktura som dannes af FlexPOS.
- Mulighed for sammenlægning af kreditsalg på åbenstående ordre.

### Systemet forklaret i korte træk.

- 1. Du sælger en masse produkter i din fysiske butik.
- 2. Ved endt dag laves en dagsopgørelse på kassen.
- 3. Salgsdata sendes automatisk til E-conomic.
- 4. Bogfør posteringerne i E-conomic.

## Guide til bogføring i E-conomic

#### Step 1 - Du sælger en masse produkter i butikken via kassesystemet

● Alle dine solgte varer i løbet af dagen gemmes på kassen, indtil du foretager dig yderligere.

#### Step 2 - Ved endt dag laver du en dagsopgørelse på kassen

- Når dagen er slut laver du en dagsopgørelse på kassen. Her tæller du mønter og sedler op og efterfølgende vælger du, hvor mange penge der evt. skal tages ud af kassen.
- Disse tal sendes efterfølgende automatisk over til E-conomic. (Dette sker automatisk normalvis på et fastsat tidspunkt om aftenen, eller på det tidspunkt som er valgt sammen med din konsulent fra Amero).

#### Bemærk:

Hvis du glemmer at lave dagsopgørelse en dag, men først laver den dagen efter om morgenen, så vil omsætningen stå med den dato, hvor dagsopgørelsen bliver lavet. Laves salget fx d. 5. januar, og dagsopgørelse først laves d. 6. januar, så vil alt salg stå som værende d. 6. januar inde i E-conomic. Derfor anbefaler vi at man husker at lave dagopgørelsen samme dag som salget laves.

**Nu skal du logge ind i E-conomic - så viser vi dig, hvad der sker og hvad DU skal foretage dig.** 

#### Step 3 - Salgsdata (dagsopgørelsen) sendes aut. til E-conomic og danner 2 ting:

- 1. En **faktura** oprettes under fanebladet "**Salg**" > "**Fakturaer**" (dette sker for hver dagsopgørelse).
	- a. Fakturaen oprettes på en kunde kaldet "FlexPOS Kontant Kunde" med kundenummer "99999999".
		- i. Årsagen til at denne bogføres på denne kunde, er for at gøre det nemmere for dig.
		- ii. Hvis din kunde i butikken er oprettet som kunde på kassesystemet, vil der blive dannet en separat faktura på den pågældende kunde i E-conomic.
	- b. Fakturaen skal nu bogføres, se **Step 4**.

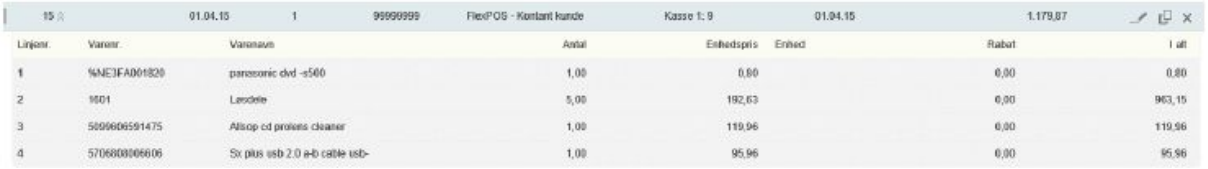

- 2. Der oprettes en række finansposter i kassekladden "FlexPOS".
	- a. Posteringen "Total Payment" er til **for at udligne den faktura der er blevet dannet af dagsopgørelsen**.
	- b. Finansposterne her opdeler din opgørelse ud efter de specifikke konti.

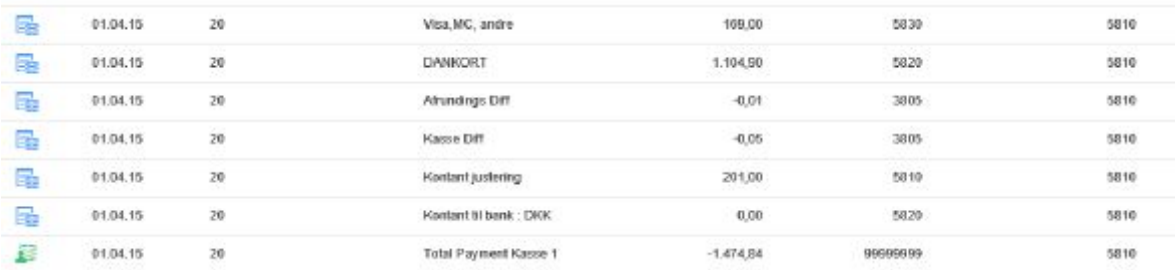

#### **Det var alt det tekniske (forbeholdt revisor eller bogholder).**

**Hvis du blot skal afslutte dagens omsætning, så springer du bare til Step 4 på næste side.** 

#### Step 4 - Du skal manuelt godkende og bogføre i E-conomic

Du skal manuelt bogføre fakturaen og kassekladden i E-conomic.

#### **Fakturaen bogføres således**

1. Ved den røde cirkel finder du en boks, sæt flueben i denne.

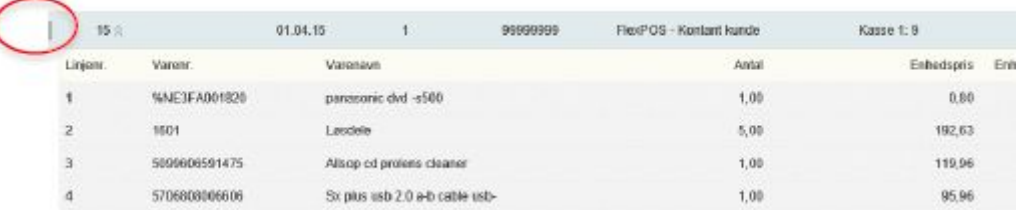

#### 2. Klik herefter på knappen: **Bogfør og send faktura**

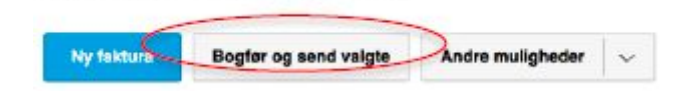

- 3. Nu åbnes der et nyt vindue.
	- a. Kryds af ved **Send ikke**.
	- **b. Det er vigtigt IKKE at skifte fakturadato. systemet skal selv bogføre faktura for den dag den er lavet. Fluebenet skal fjernes i "Skift fakturadato".** 
		- i. Glemmer man at fjerne fluebenet og bogfører, vil man ikke kunne holde styr på omsætningen fra kassen i E-conomic, da samtlige omsætninger fra kassen vil blive bogført på samme dato, hvilket kan give problemer i forb. med afstemning af regnskabsår og eventuelle rapporter man trækker i E-conomic.

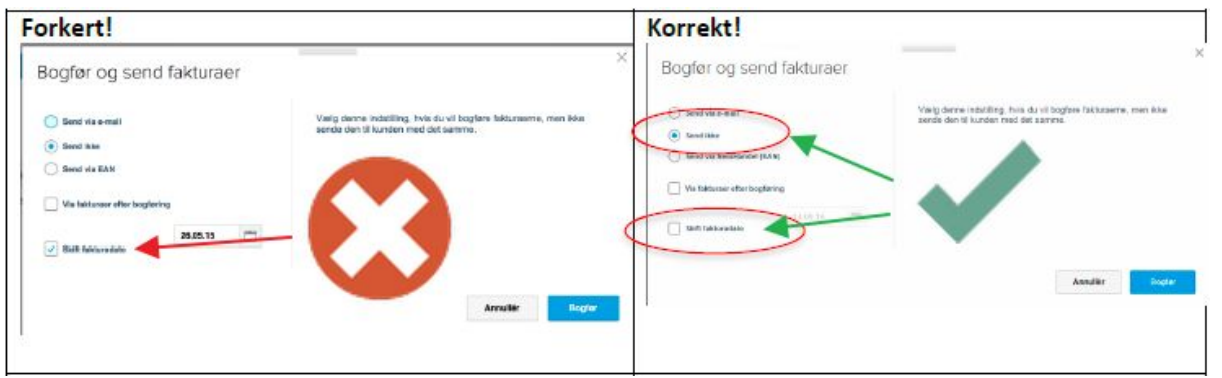

c. Klik på **Bogfør**.

**SÅDAN! - Nu har du bogført omsætningsfakturaen fra kassen.** 

**Kassekladden bogføres dernæst således** 

- 1. Gå ind i **Regnskab** > **Kassekladder** > Kassekladden "**FlexPOS**".
- 2. Du klikker herefter FØRST på **Godkend alle** og dernæst på **Bogfør posteringer**.

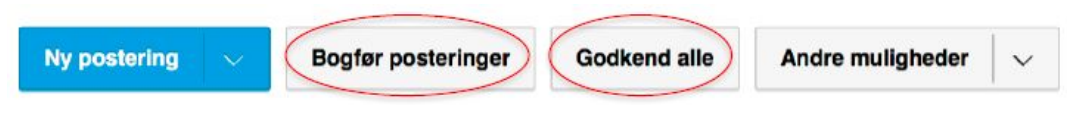

**SÅDAN! - Nu har du bogført kassekladden!**

## Ofte stillede spørgsmål

## Hvorfor er der modkonto på finansposteringer i kassekladden?

Når vi sender integrations data til E-conomic løsningen, har man valgt at benytte denne type systemtekniske posteringer for at kunne verificere og dobbelttjekke det data, som man sender til E-conomic.

Dette er ikke noget FlexPOS har planer om at fjerne eller ændre på.

## Når vi laver dagsopgørelse og der kommer en postering i kassekladden over, hvor beløbet er 0,00 kr. hvorfor er posteringen der så?

Det skyldes at vi ønsker at visualisere, at vi sender posteringer korrekt over til E-conomic. Også selvom der den dag ikke ønskes at føres penge til banken, eller hvis der fx ikke har været nogen omsætning.

## Hvorfor er der en "Total Payment" på et kundenummer?

- A. Det skyldes at man på et salg, har påført en kunde som betaler enten kontant eller betalingskort. Resten af udligningen sker på dagsopgørelsen.
- B. Dette er en indbetaling af en udestående faktura fra E-conomic.

## Jeg har store beløb på posteringer i kassekladden med navnet "Afrundingsdifference", hvorfor?

Afrundingsdifferencer sker ved op-/nedrunding af beløb. Som regel er det småbeløb på et par ører, men sker det at der kommer større beløb på denne postering, så kan det ofte have noget at gøre med opsætning af moms mellem FlexPOS og E-conomic.

Har du fx en vare i FlexPOS som er med moms, men at varen ligger i en varegruppe i E-conomic som påvirker en konto i kontoplanen uden moms, så ville der opstå en afrundingsdifference.

Denne kan også forekomme, hvis en vare sælges på kassen, men er slettet i FlexPOS eller E-conomic efterfølgende, så vil beløbet også blive angivet som en afrundingsdifference i E-conomic.

## Omsætningen mellem FlexPOS og E-conomic stemmer ikke?

Det kan skyldes flere faktorer, hvis du eks. har en webshop som også bogfører i e-conomic, hvis du laver faktura direkte i e-conomic eller bogfører manuel omsætning i finansen. Omsætningen vil "næsten" aldrig stemme, når man sammenligner disse to systemer.